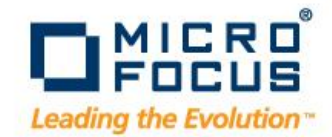

## **State-driven Testing: An Innovation in UI Test Automation**

Dietmar Strasser Sr. Manager, Testing - AMQ dietmar.strasser@microfocus.com

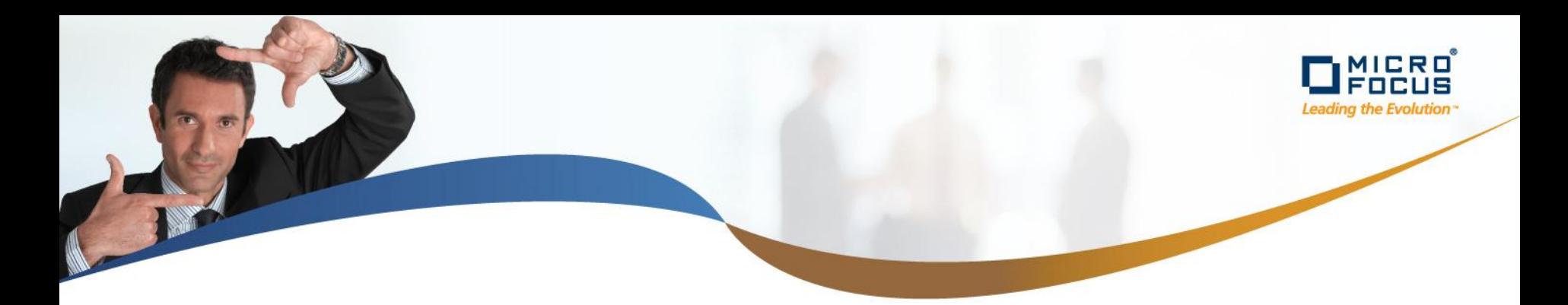

## **Evolution of Test Automation**

Record/Replay **Scripting** Keyword Driven Testing

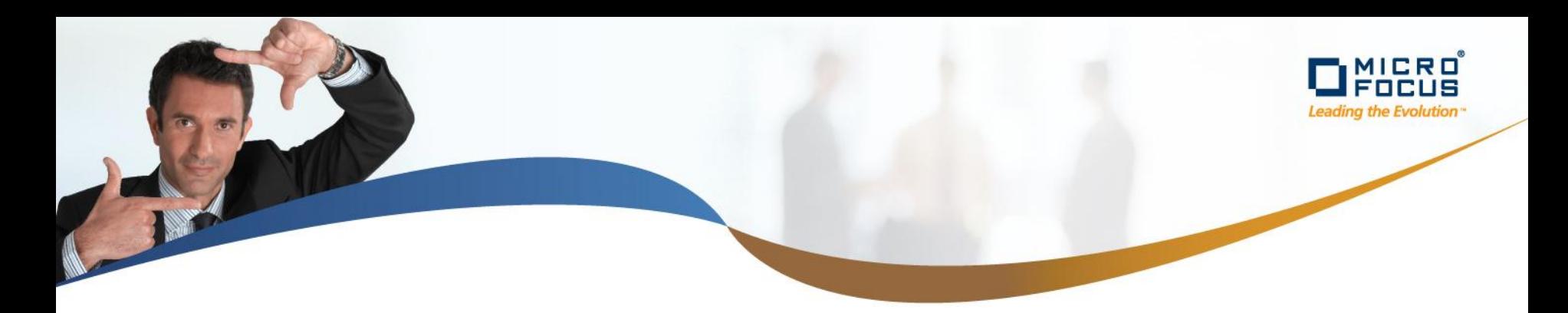

## **What is Keyword-driven Testing (KDT)**

- KDT is a known and well accepted test automation technique that many mature development organizations use in order to overcome the disadvantages of simple record/playback test automation
- KDT provides a mechanism for mapping an Application Under Test (AUT) to a set of defined and well understood keywords
- Test designers, mostly non-technical people, assemble test cases using these keywords
- Test cases can be developed without programming knowledge

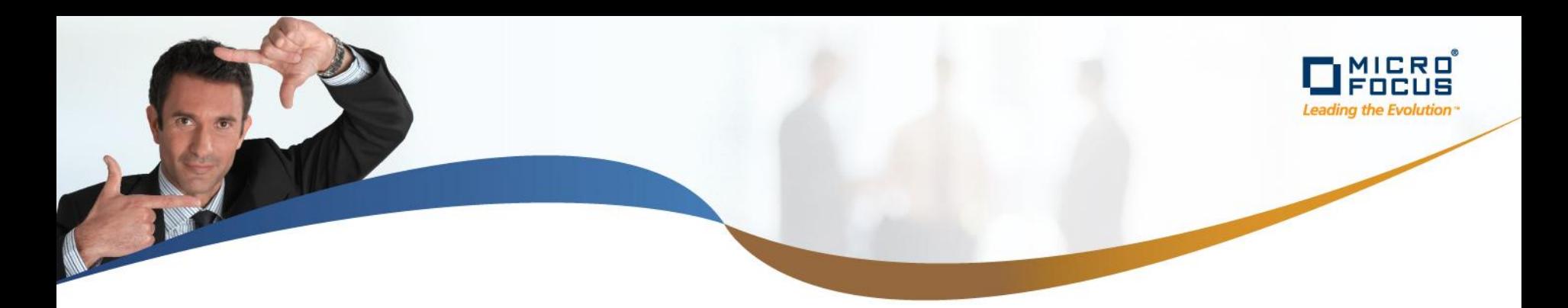

#### **What is a Keyword?**

• Keyword describes functional elementary actions

#### Low-level keyword (one action on 1 object), e.g. entering a username into a textfield.

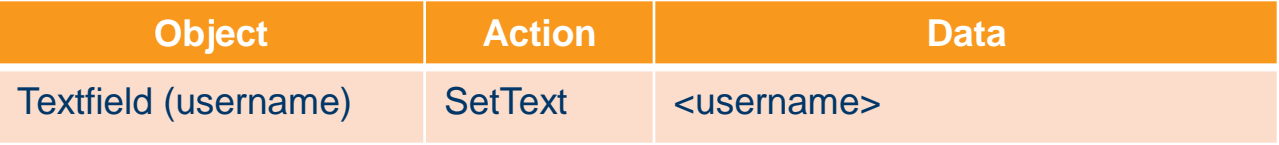

#### High-level keyword (a combination of other keywords in a meaningful unit), e.g. logging in.

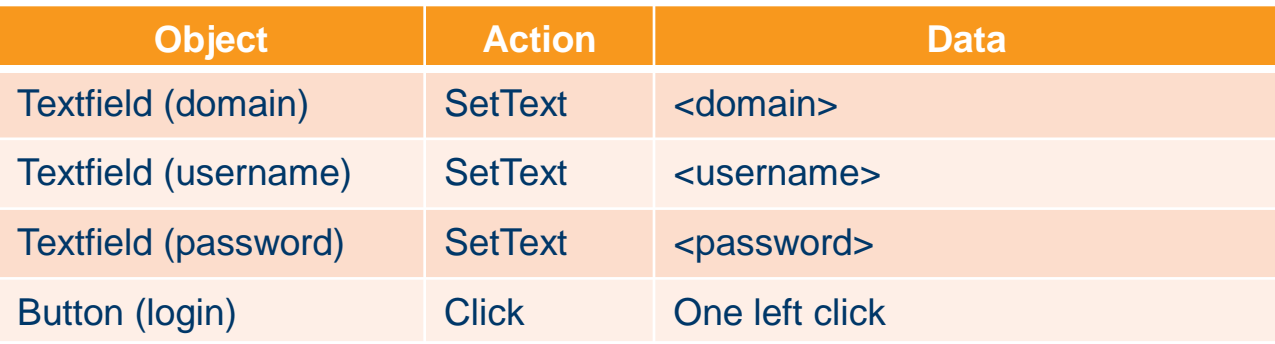

Source: [http://en.wikipedia.org/wiki/Keyword-driven\\_testing](http://en.wikipedia.org/wiki/Keyword-driven_testing)

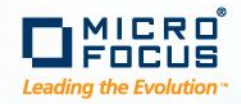

## **Advantages of Keyword-driven Testing (KDT)**

- KDT addresses the problem that Business Analysts usually do not have test automation expertise and Test Automation Engineers do not have domain knowledge
- Test scripts document the functionality of the AUT in a tabular format
- Separation of Test Design and Test Implementation
- Ease of maintenance
- Can be used for manual and automated testing
- Independent from UI driver

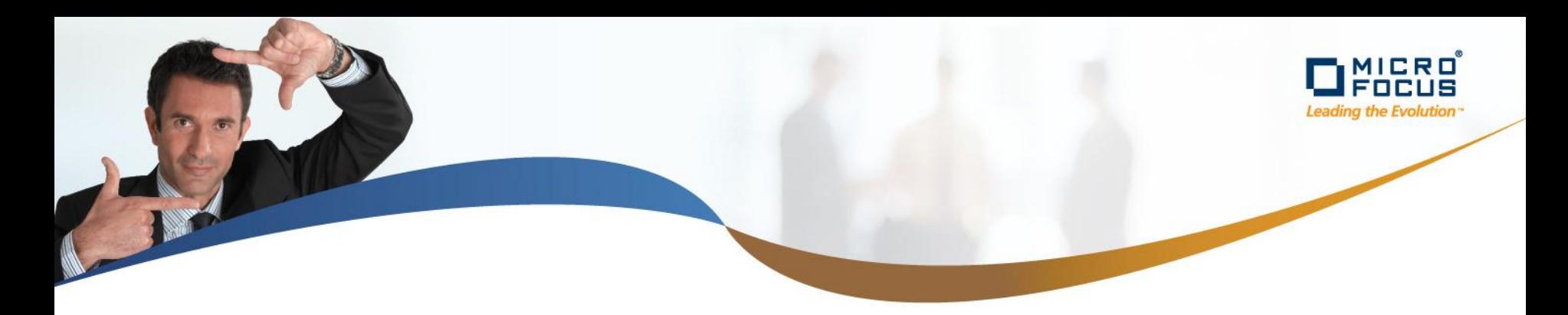

### **Shortcoming: Keyword-driven Testing**

*"While keyword-driven sounds wonderful, it is not a magical methodology that will solve all automation problems and cure world hunger. I worked on a keyword-driven project while I was an employee of a big corporation. We had an elaborate inhouse tool, that could compose the keywords into larger blocks of actions, which were also reusable in tests. The project was a failure. The library of keywords became so huge that no one could figure out which keyword should be used in which context."*

Source: <http://testautomationblog.com/2010/05/16/keyword-driven-automated-testing/>

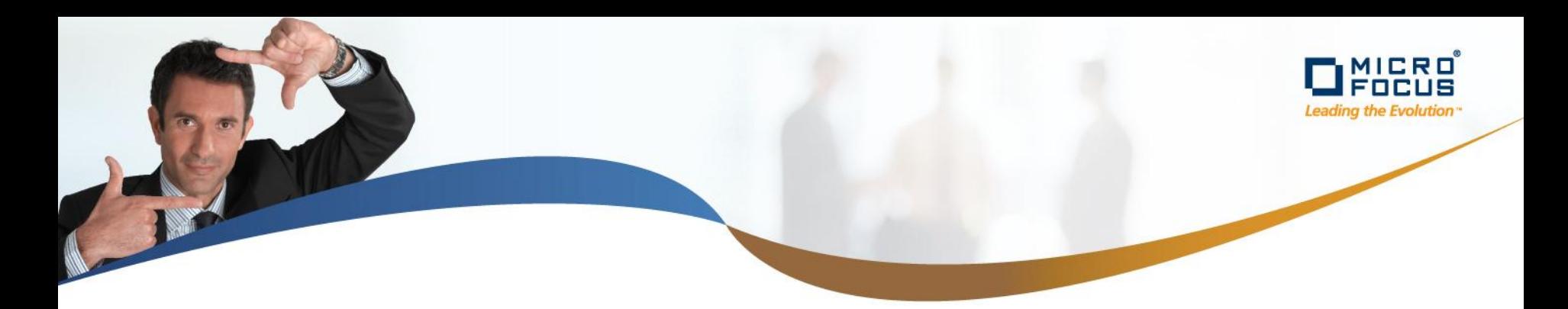

## **Next Generation of Test Automation**

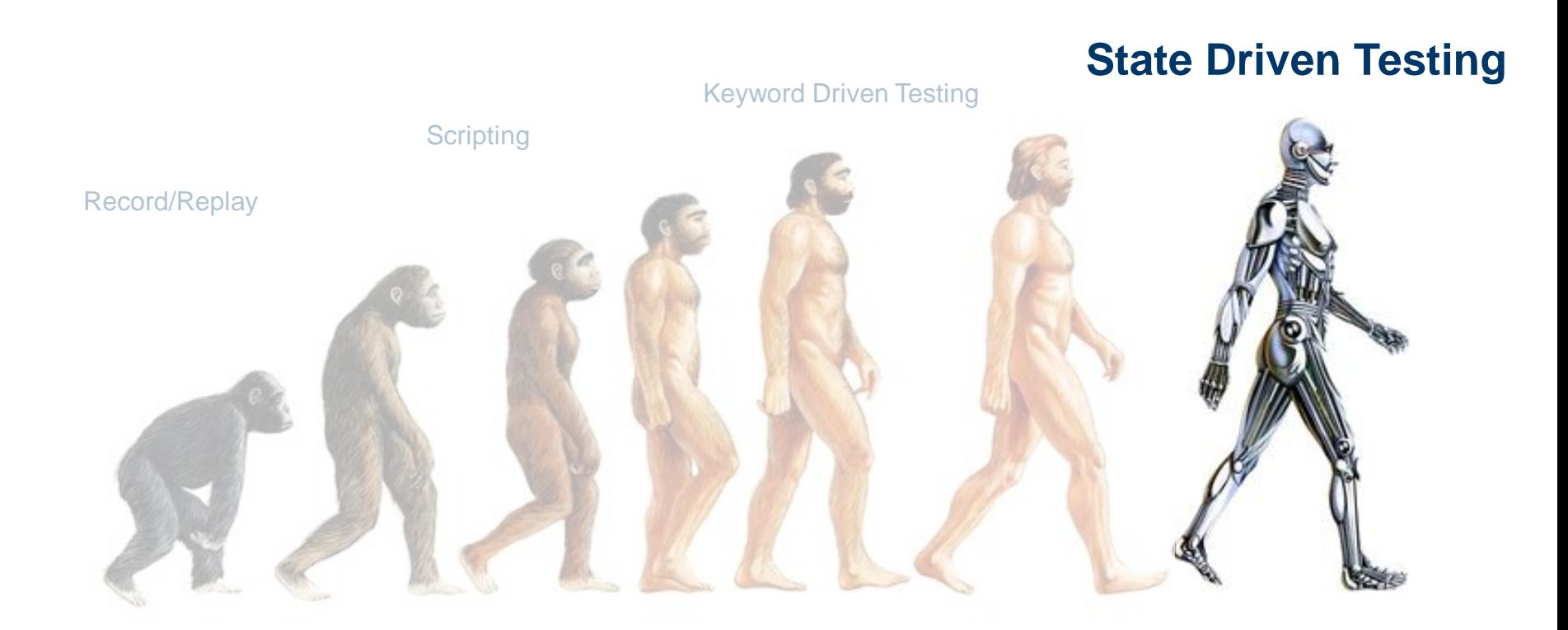

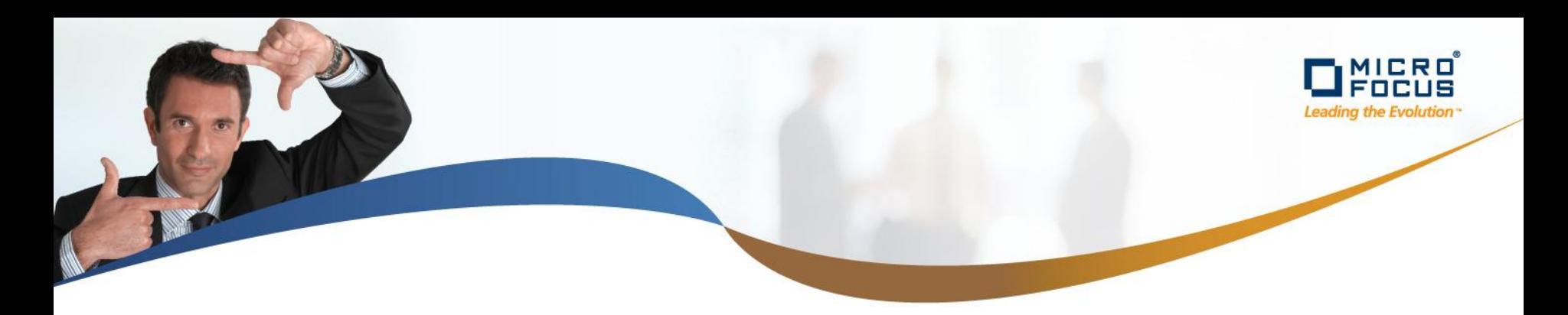

#### **Overview**

*State Driven Testing (SDT) = Keyword Driven Testing + (UI) State Management*

- State Driven Testing (SDT) addresses exactly the issues of maintainability and complexity of Keyword Driven Testing by providing a **UI state transition model** as the core concept.
- By defining the state transitions of UI objects the set of allowed UI actions (keywords) at a specific point in a test script can be minimized to a few possible (tens) instead of all available (thousands).

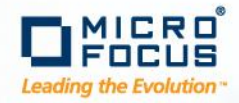

## **SDT Process – Framework Definition**

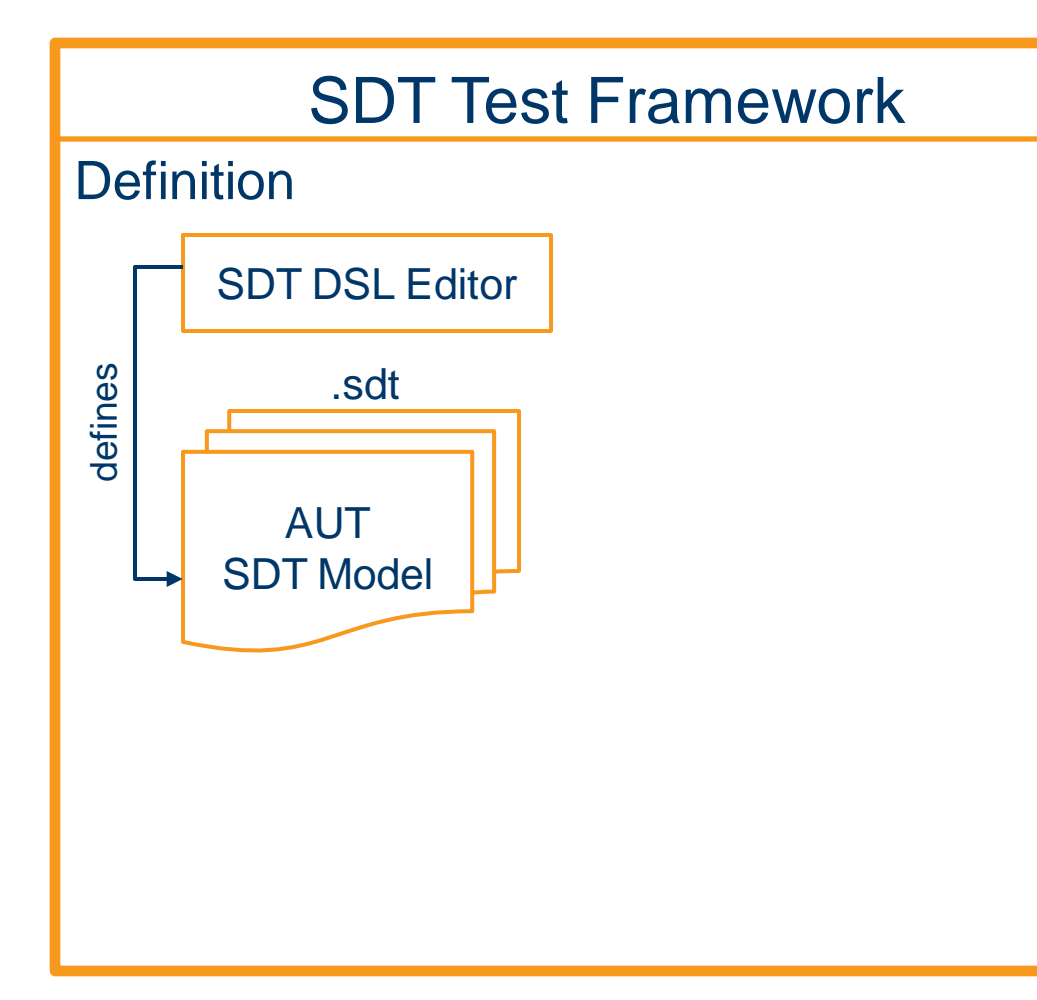

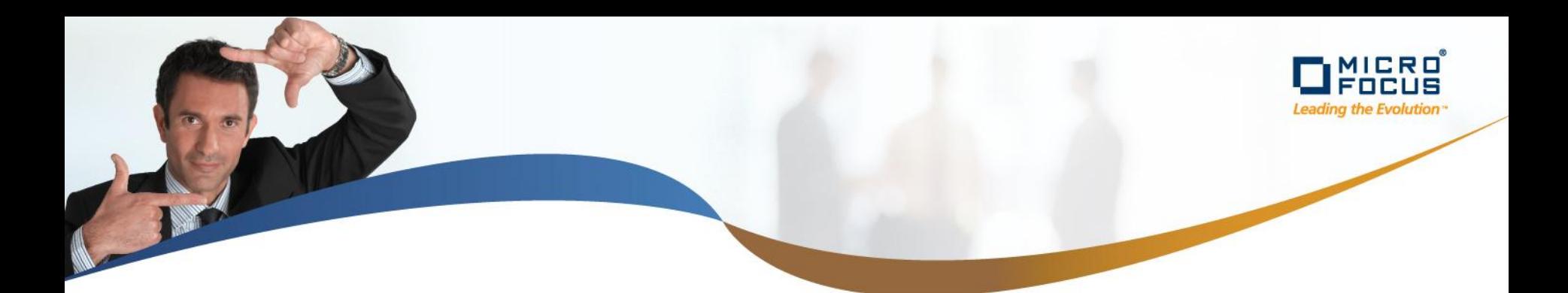

#### **AUT SDT Framework Definition**

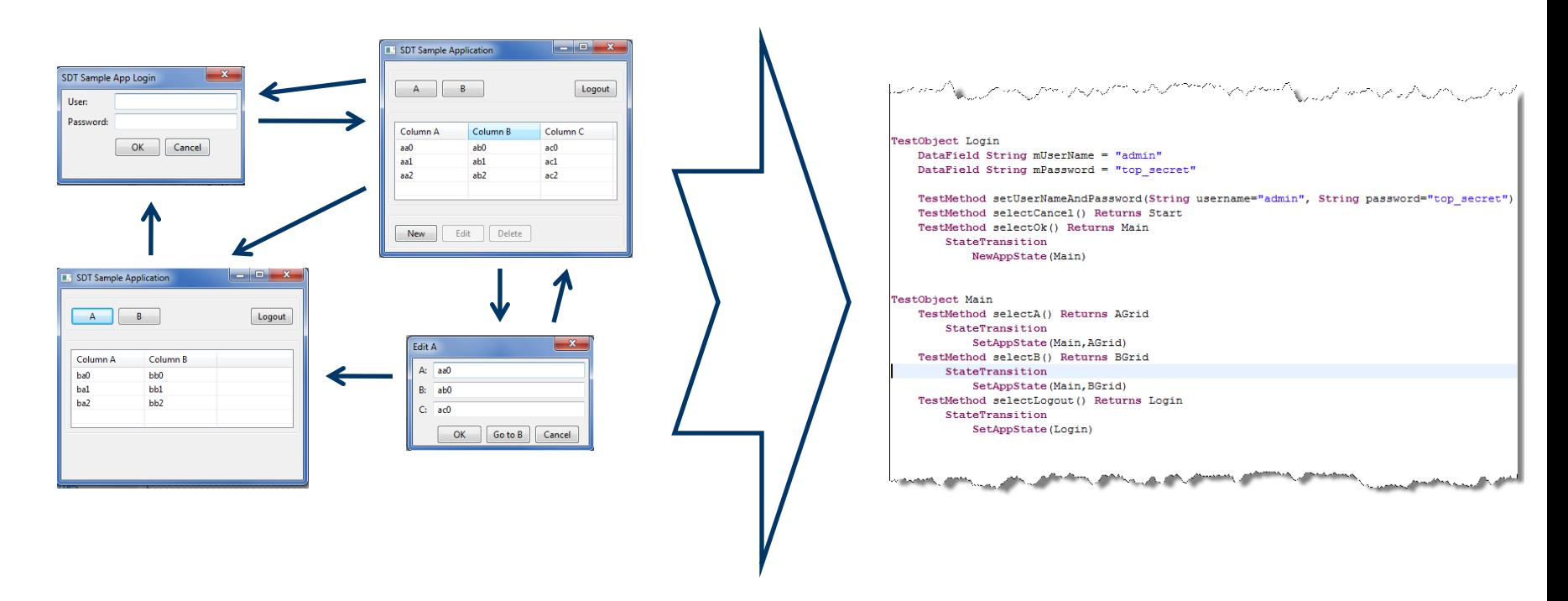

Define Test objects, test methods and state transitions using SDT DSL

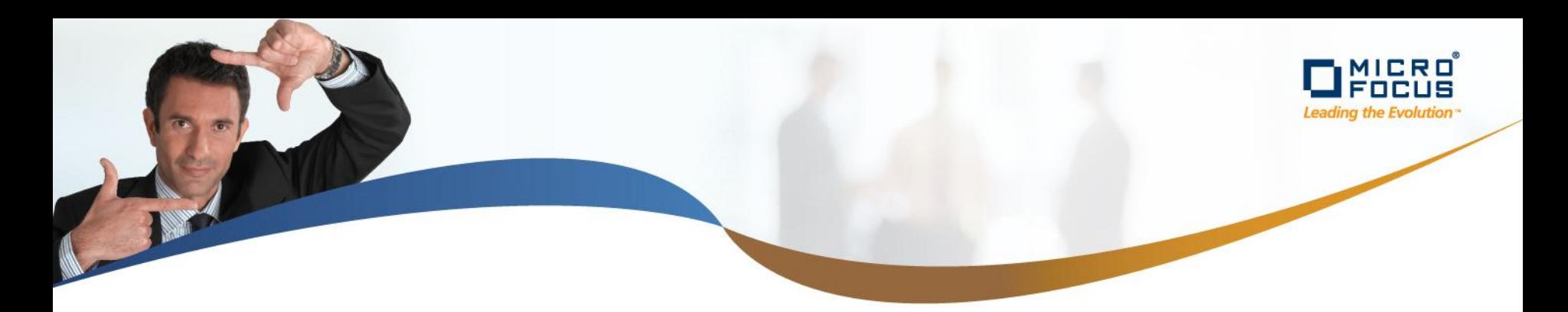

## **Definitions (1)**

- Test object
	- A **Test object** consists of one to many Test methods that represent actions against the AUT (Application Under Test). Typically Test objects are used to structure the test framework so that all actions available for a specific UI container of the AUT like a dialog, a tree-view, a data-grid, a pane, a frame, or a menu are represented as methods of the Test object.
- Test method
	- Represents an action against an AUT like entering data, verifying response data or navigating in the application.
- State transition
	- A **State transition** is associated to a test method and defines how the accessible test objects (=application state) *change* after executing the test method. Multiple *state transition methods* can be used to change the application state.
- **State transition methods** 
	- A **State transition method** can be used to change the application state.

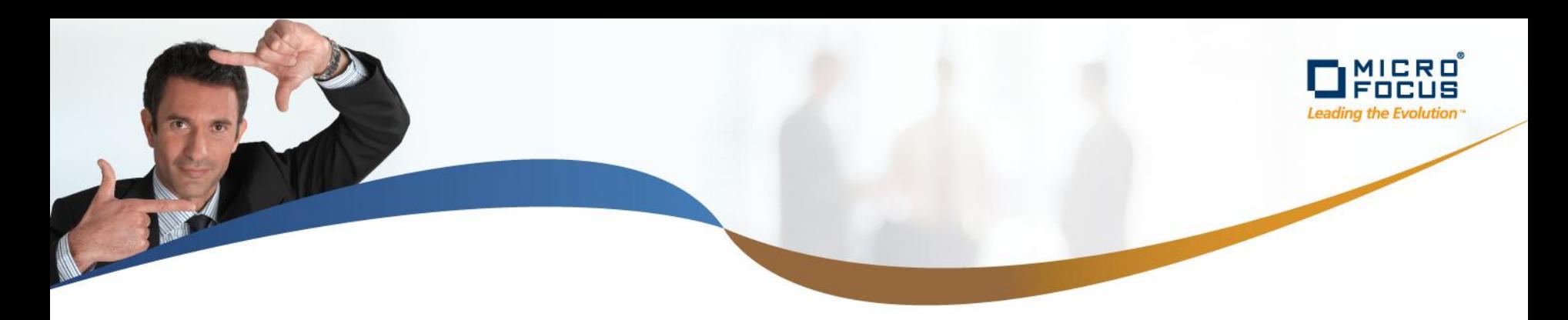

## **Definitions (2)**

- Application state
	- Represents the list of test objects that are accessible at a specific position in the test case.
- Application start state
	- Special application state represented by the list of Test objects which is used to describe the first possible interactions a user can do with an AUT.
- Application state stack
	- An **Application state stack** provides a mechanism to maintain multiple application states in a stack (a last in, first out (LIFO)). Therefore application states can be easily re-established to former states.

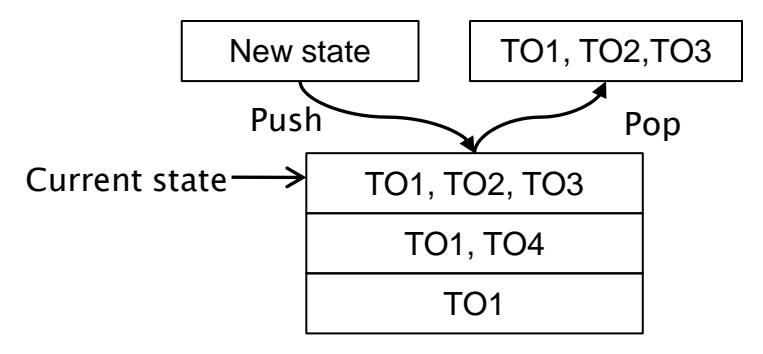

TO1-TO5: Test Objects

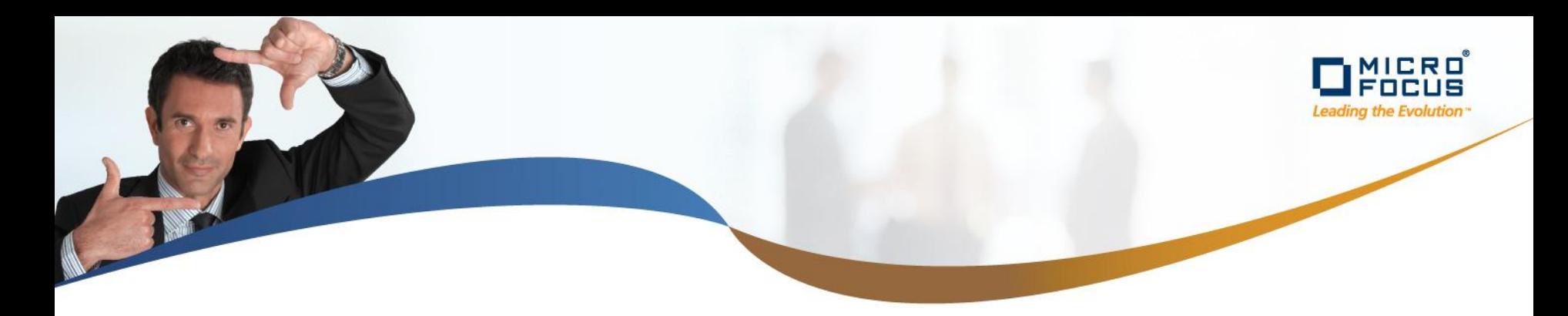

## **5 State Transition Methods**

#### • **NewAppState (<list of test objects>)**

– Creates a new application state representing the list of test objects provided as input, puts it on the application state stack and sets the current state to the newly created state.

#### • **RestoreAppState**

– Removes the existing application state from the application state stack and activates the previous state.

#### • **AddAppState (<list of test objects>)**

– Adds the list of test objects provided as input to the current application state. Former test objects of the current state are kept.

#### • **RemoveAppState (<list of test objects>)**

– Removes the list of test objects provided as input to the current application state (if existing in the current application state)

#### • **SetAppState (<list of test objects>)**

– Sets the current application state to the list of test objects provided as input. Former Test objects of the current state are deleted.

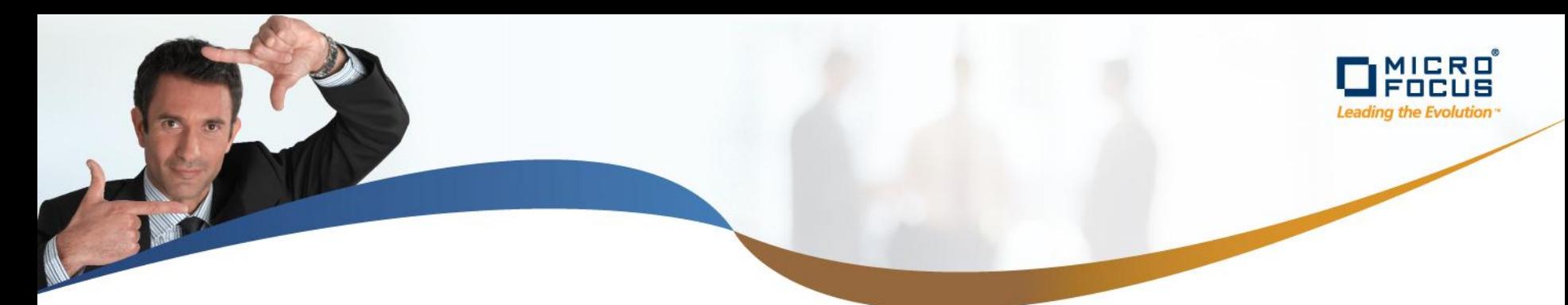

#### **SDT Test Framework Structure**

- 1 StartObject
- 1..n TestObject
	- 0..1 Extends <Test Object>
	- 0..n DataField

Data Types: Boolean, Integer or String

- 1..n TestMethod
	- 0..4 Parameters

Data Types: Boolean, Integer or String; limited to  $\leq -4$ 

- 0..1 Returns <Test Object> or <simple datatype value>
- 0..n StateTransition

5 different State Transition Methods (NewAppState, RestoreAppState, AddAppState, SetAppState or RemoveAppState)

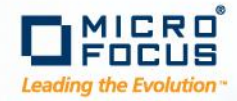

## **SDT Process – Interface Code Generation**

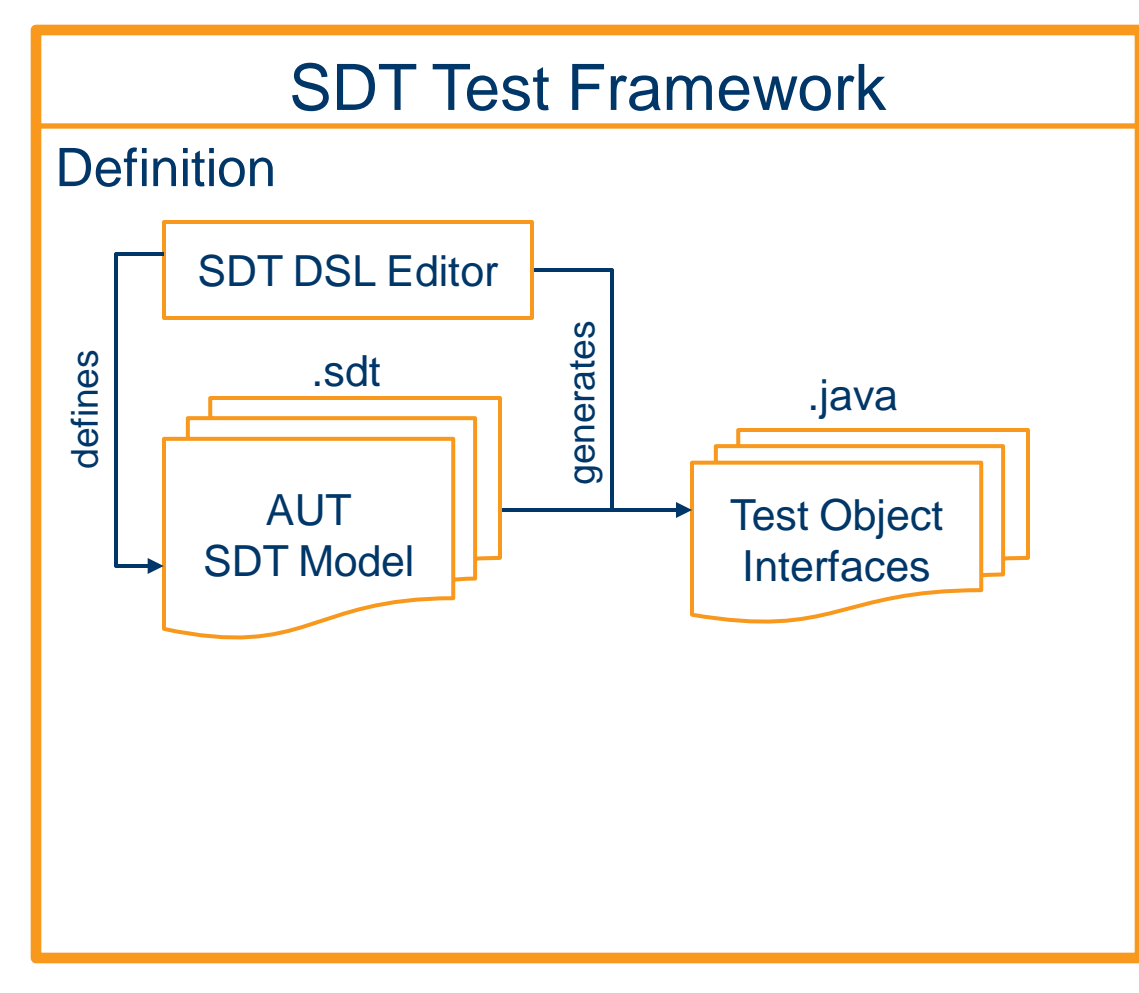

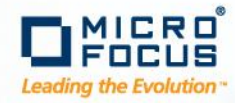

#### SDTTestFrameworkForSampleApp\_v086 **SDT Test Framework Code Generation**  $\overline{4}$   $\overline{4}$  src △ **+** com.borland.silk.sdt.sample.testinterfacesDSL  $\triangleright$   $\Box$  AAction.java  $\triangleright$  **D** AbstractDialog.java AEditDialog.java AGrid.java estObject Login **D** BGrid.java D. DataField String mUserName = "admin' DataField String mPassword = "top\_secret" D Login.java TestMethod setUserNameAndPassword(String username="admin", String password="top\_secret") **D** Main.java  $\triangleright$ TestMethod selectCancel() Returns Start TestMethod selectOk() Returns Main Start.java  $\triangleright$ StateTransition NewAppState (Main) T TestObjectsDSL.java  $\triangleright$  $\triangleright$   $\Box$  Utils.java estObject Main TestMethod selectA() Returns AGrid △ **-** com.borland.silk.sdt.sample.testinterfacesDSL\_impl StateTransition SetAppState (Main, AGrid)  $\triangleright$   $\blacksquare$  AActionImpl.java TestMethod selectB() Returns BGrid StateTransition > D AbstractDialogImpl.java SetAppState(Main, BGrid) TestMethod selectLogout () Returns Login StateTransition J AEditDialogImpl.java  $\triangleright$ SetAppState(Login) AGridImpl.java  $\triangleright$ BGridImpl.java  $\triangleright$ 1 LoginImpl.java  $\triangleright$ J MainImpl.java Þ SdtInit.java Þ StartImpl.java  $\triangleright$ J UtilsImpl.java  $\triangleright$

## **SDT Framework Definition**  $\rightarrow$  **Java Interface Classes**

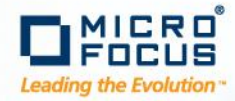

## **SDT Process – Framework Implementation**

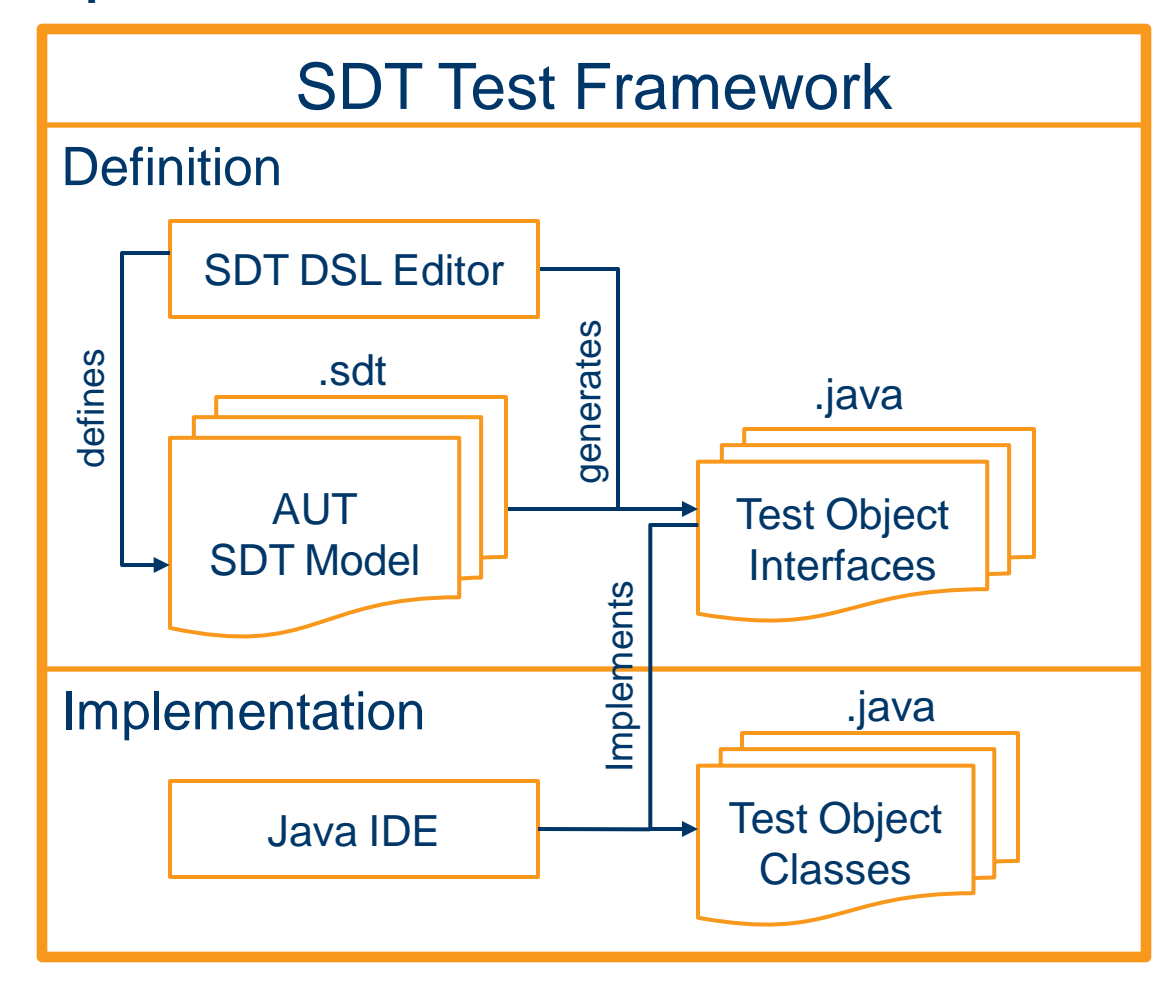

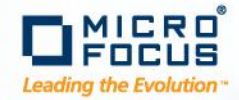

## **SDT Process – Test Design & Execution**

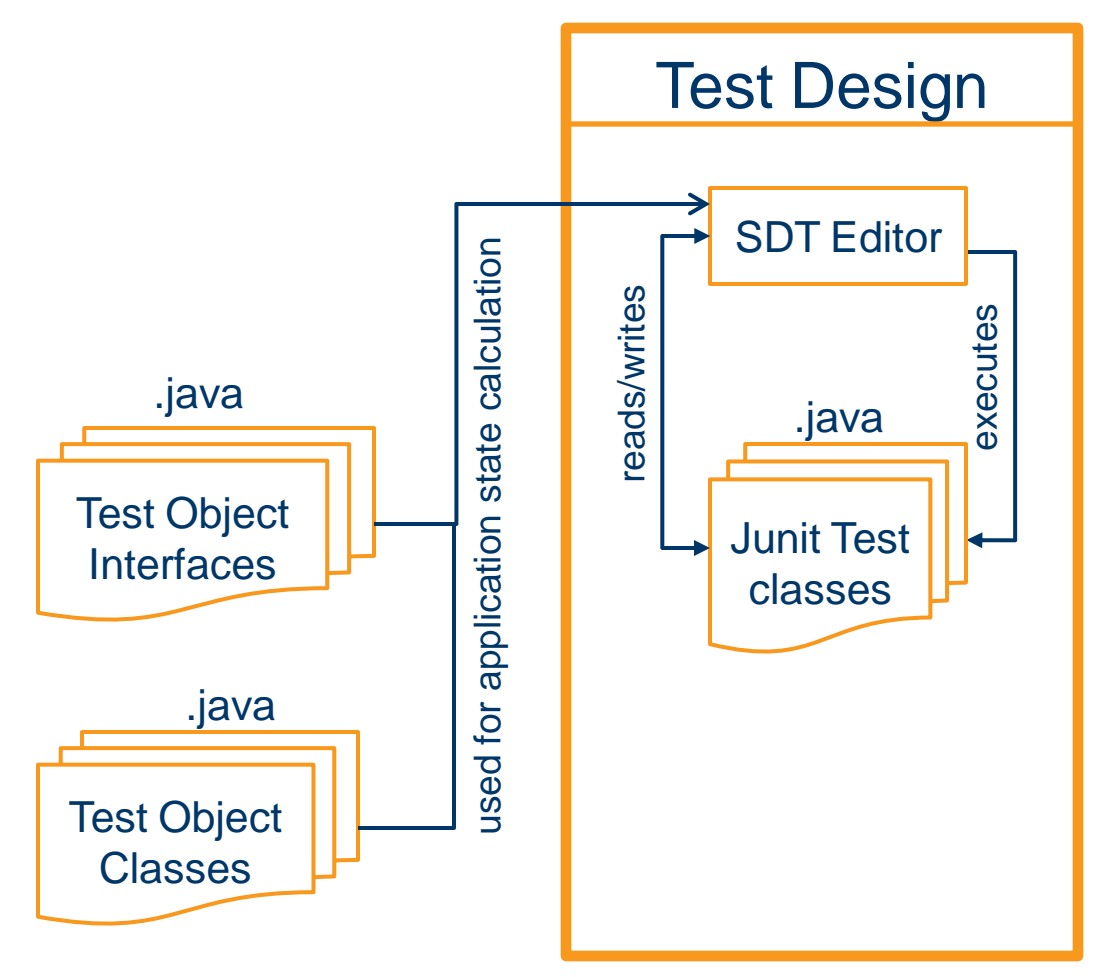

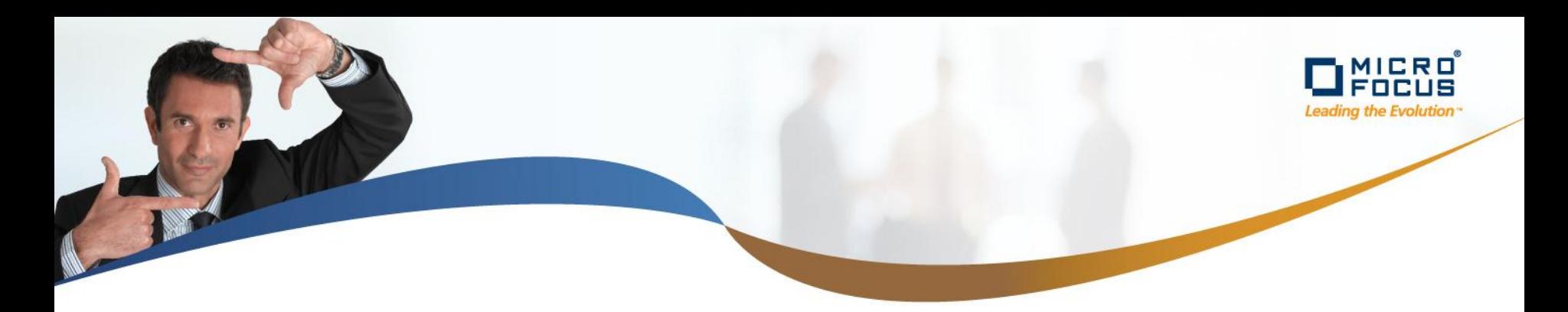

## **Application State Engine**

- An **Application state engine** calculates the application state (accessible Test objects) for a sequence of actions based on the application state transitions defined for the test methods in the test framework by using an application state stack.
- It calculates:
	- Which test objects are accessible when **appending** an action at the end of a sequence of actions.
	- Which test objects and test methods are accessible when **inserting** an action within a sequence of actions.
	- Which test objects and test methods can be **changed** for an existing test script step without breaking state transitions for succeeding actions.
	- Which consecutive sequence of actions can be **deleted** from a sequence of actions without breaking state transitions (a broken state transition causes actions that are not reachable through the state transitions of the predecessor actions).

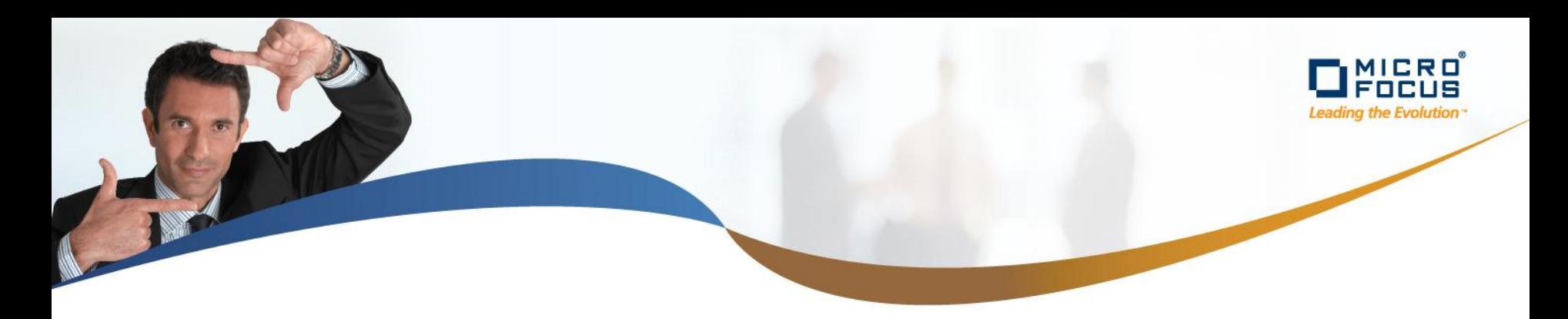

## **SDT Test Design Editor**

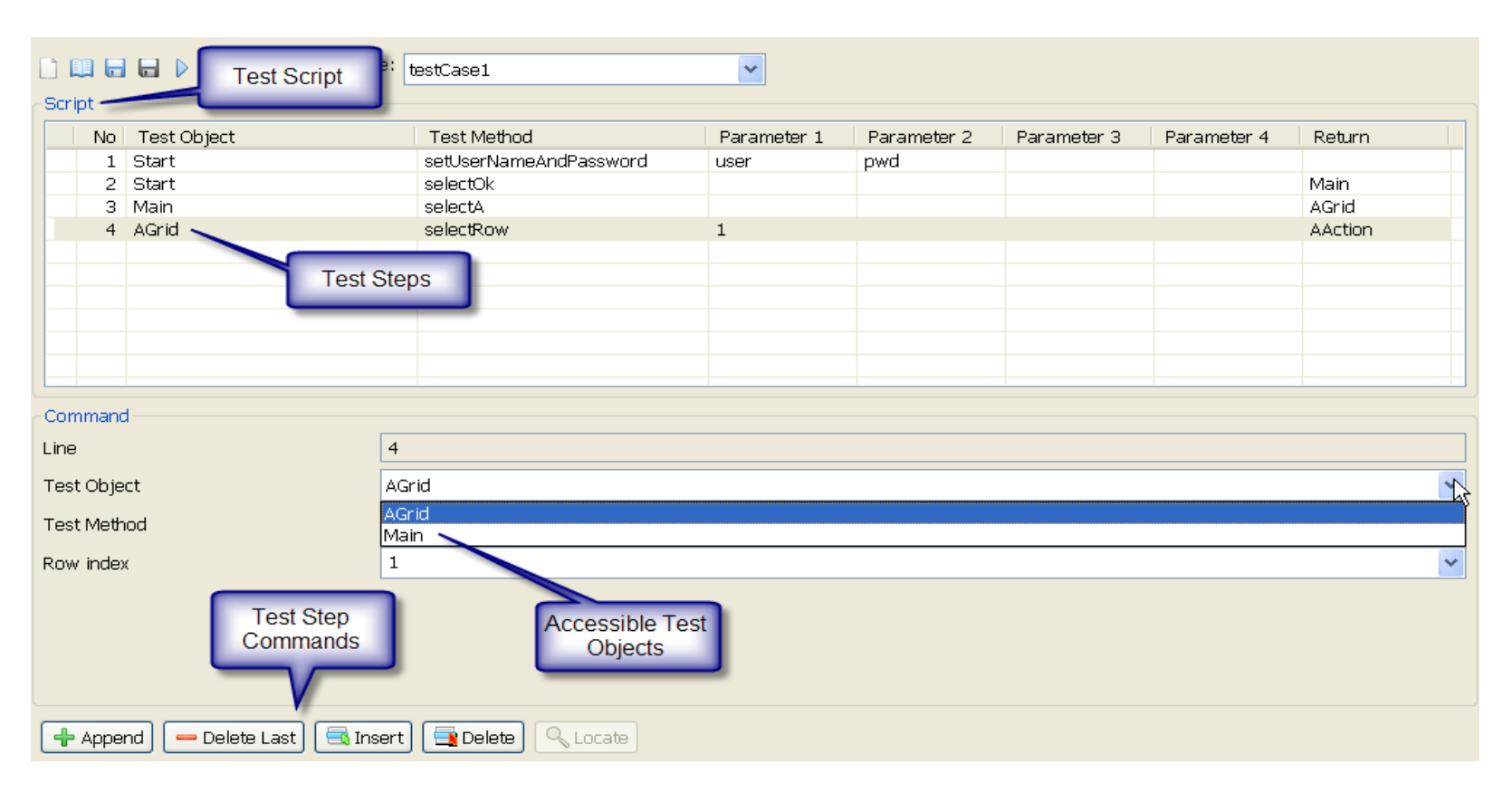

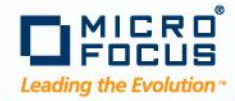

## **SDT Test Case Example: "Create Manual Test"**

□ □ □ D ● ■ Test Case: pestCreateManualTest1

#### -Script-

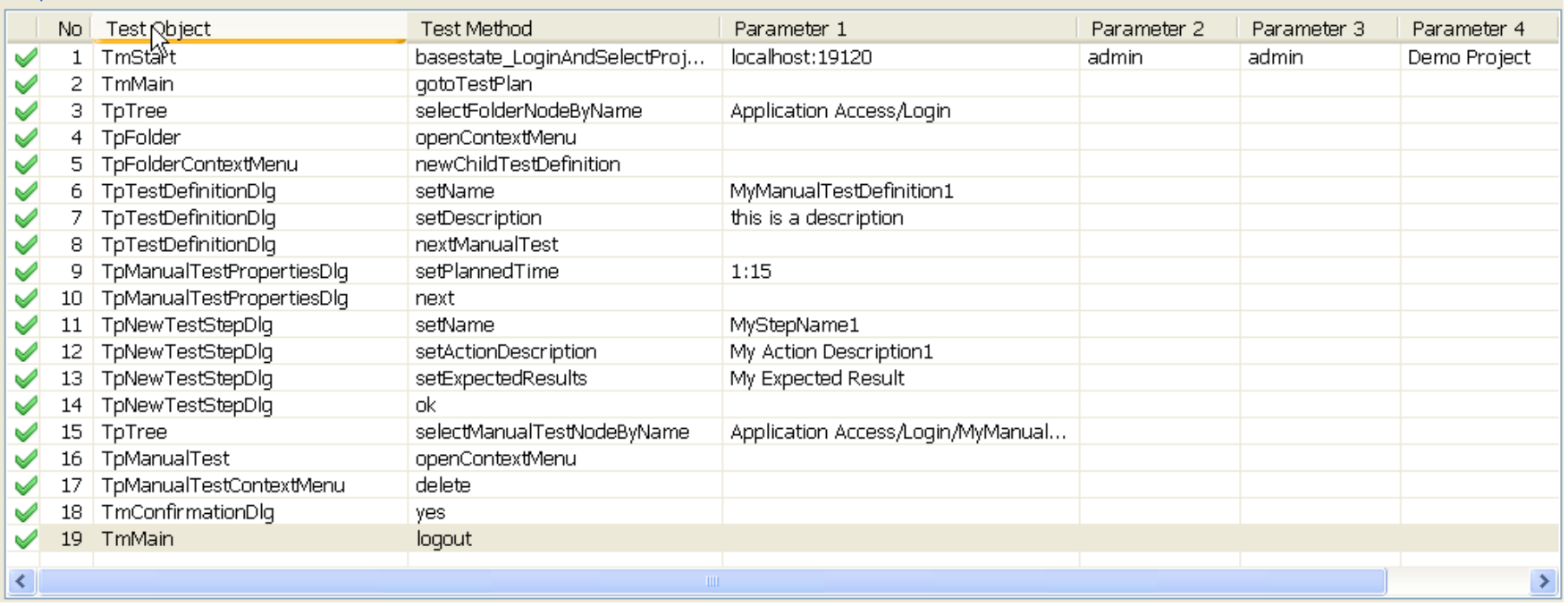

 $\bar{\textbf{v}}$ 

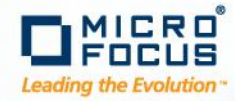

## **Press SDT Test Design Editor , Locate Button (Visual Test Object Location)**

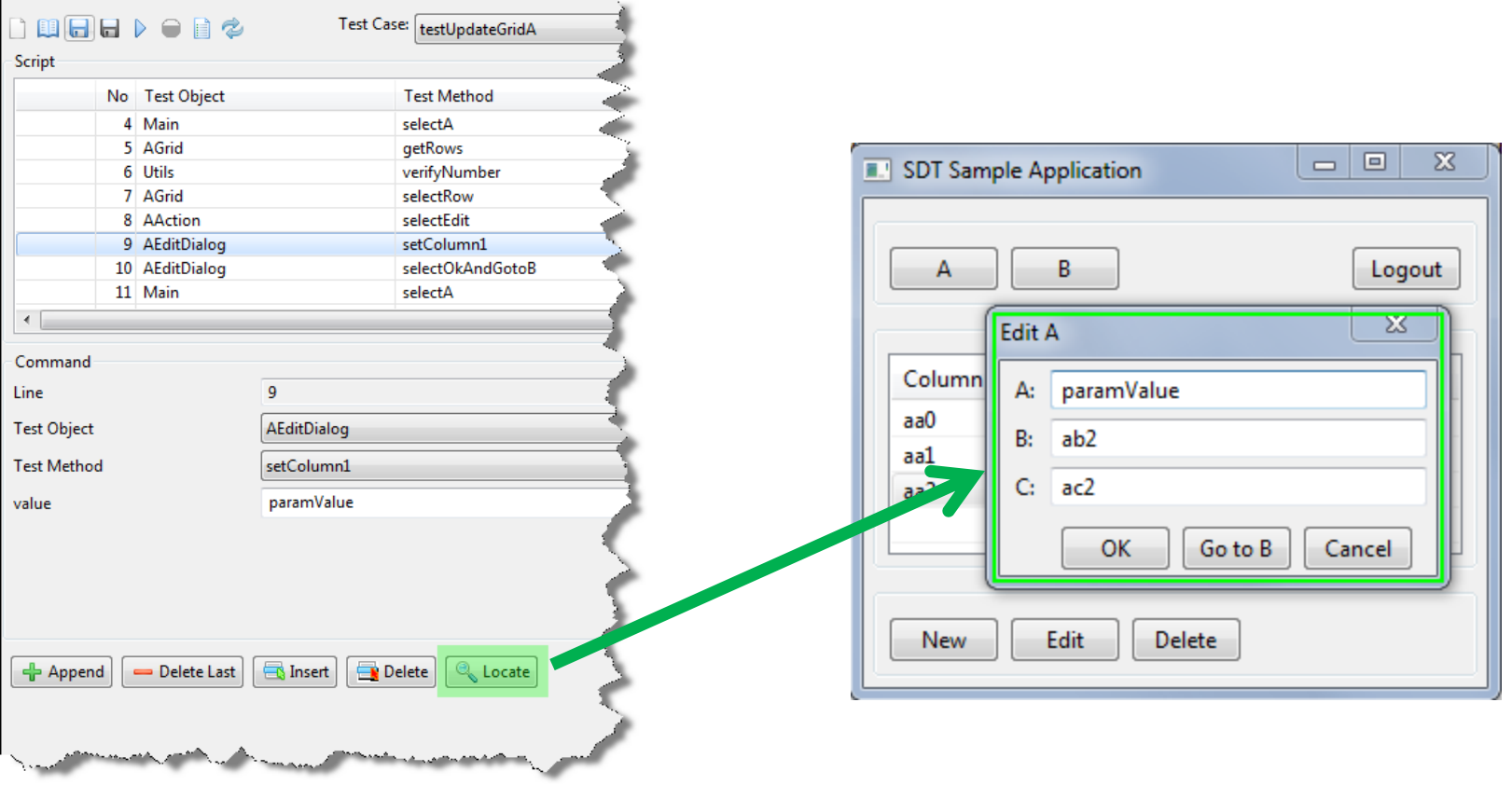

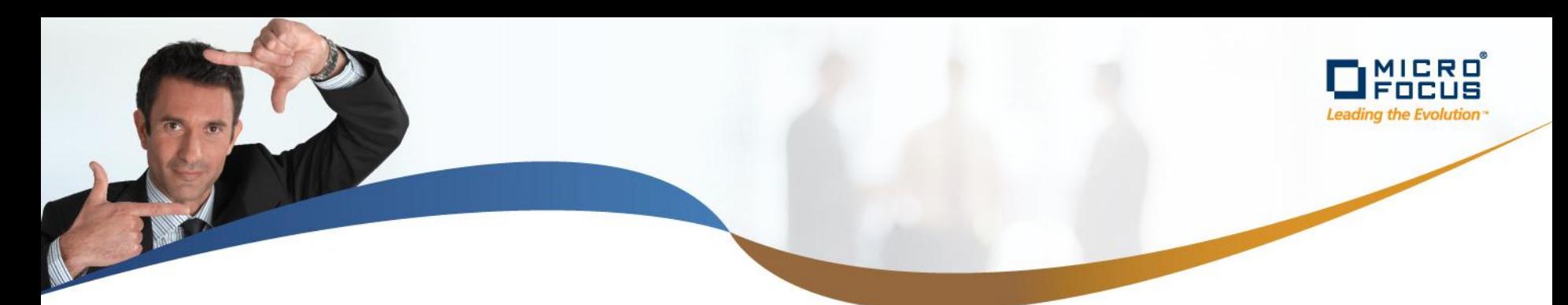

#### **SDT Process**

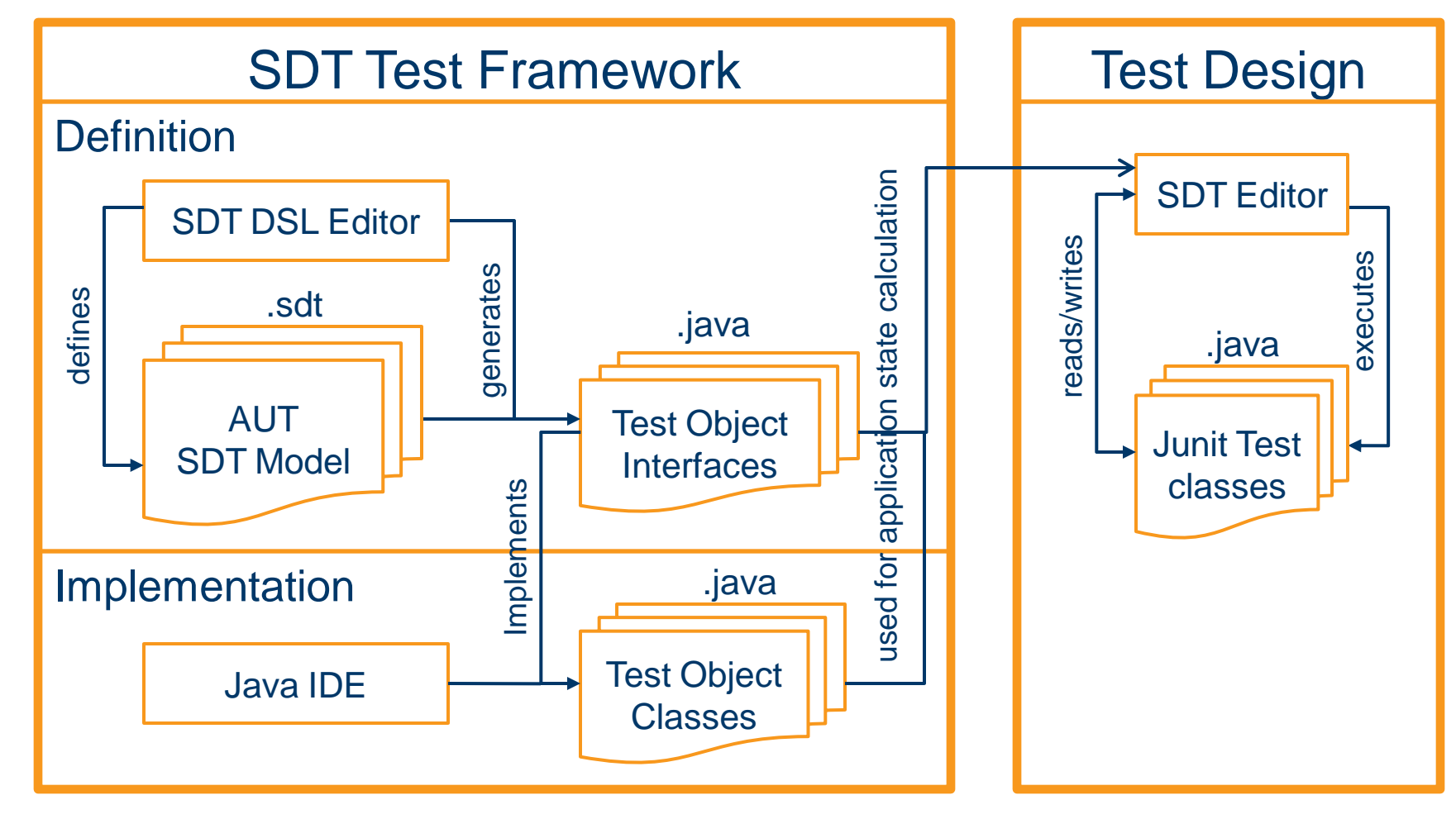

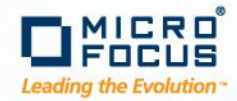

### **SDT Framework Definition - Persona**

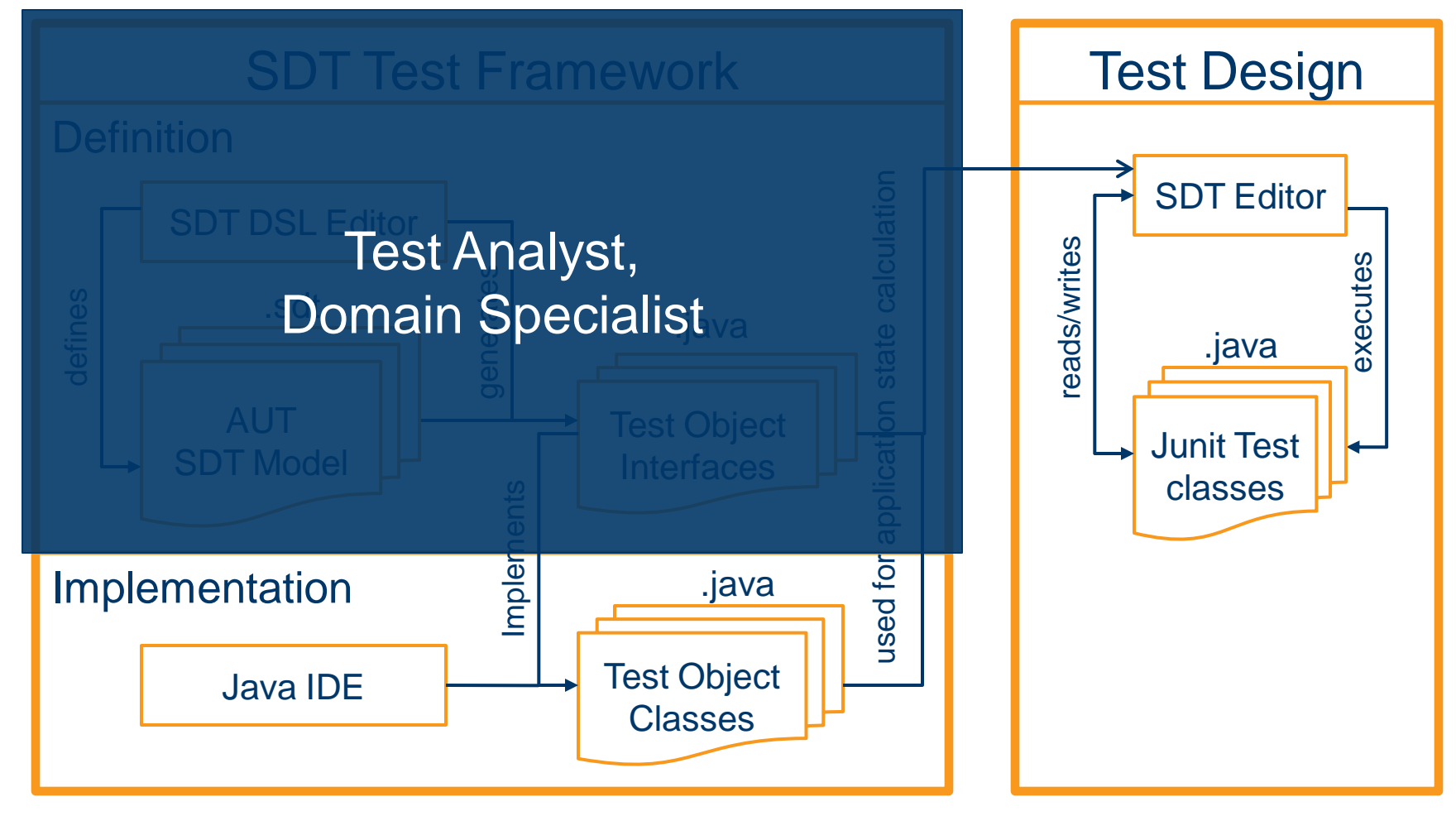

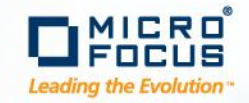

#### **SDT Test cases - Persona**

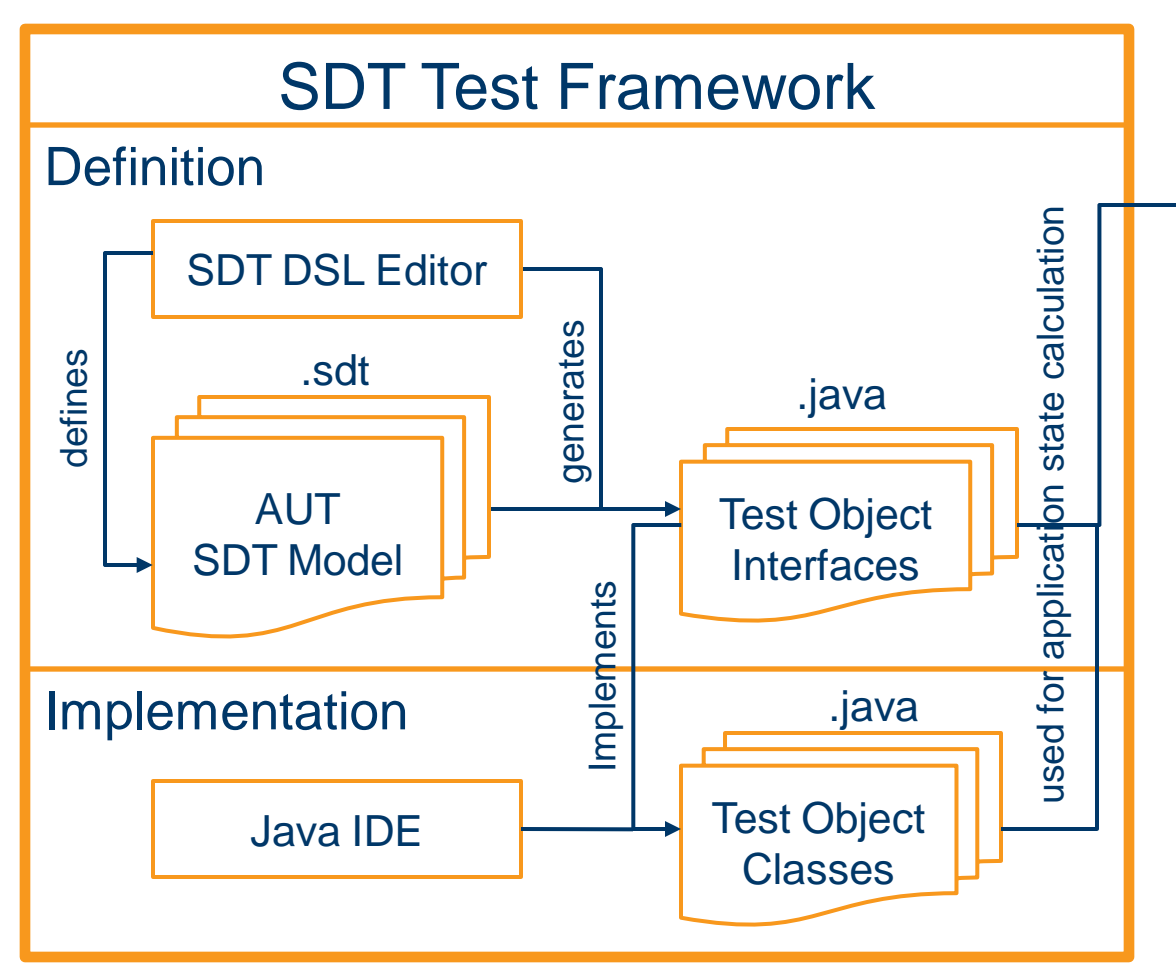

.java Specialist, Product Owner est<br>Test Analyst,<br>Comain Test Analyst, **Domain** 

Test Design

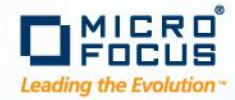

## **SDT Framework Implementation - Persona**

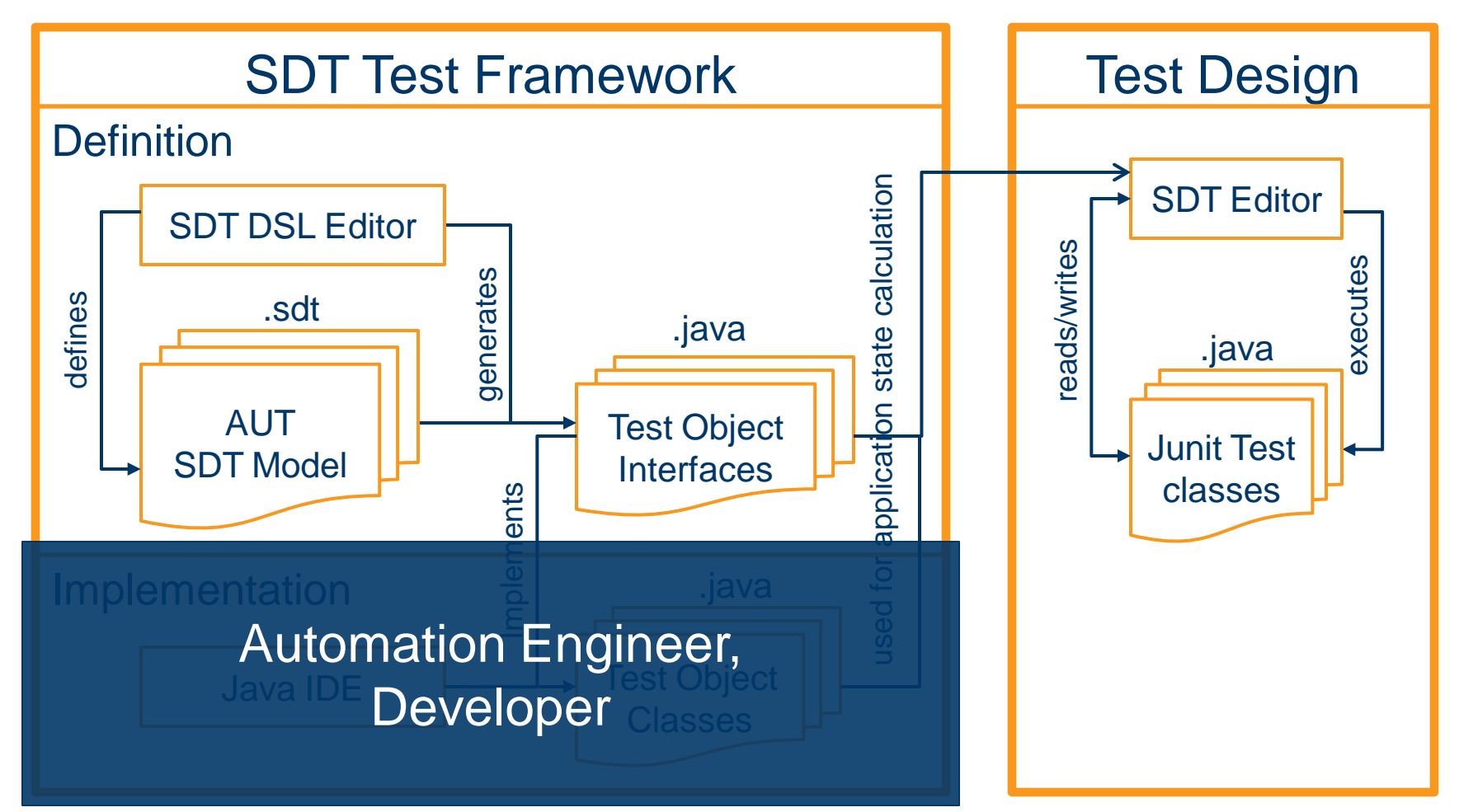

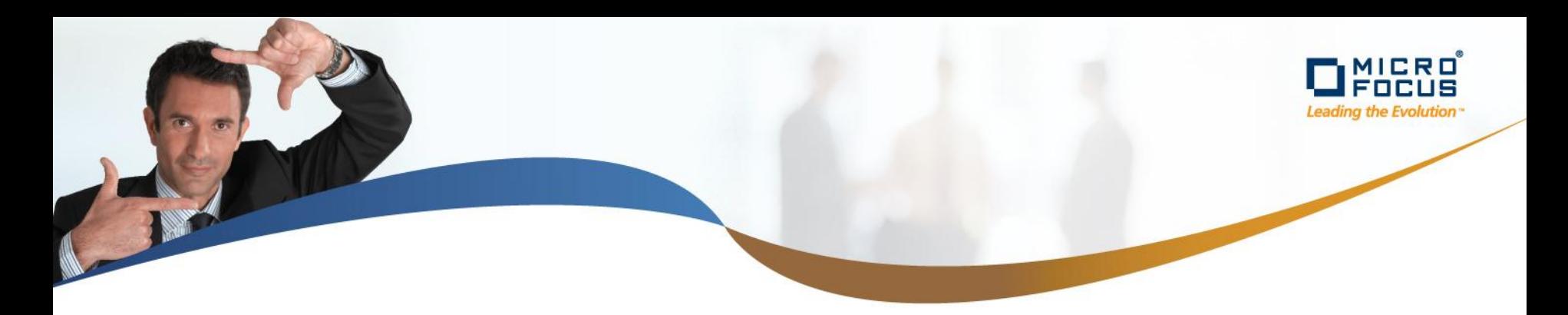

#### **10 Good Reasons to use SDT**

- 1. Allows easy and efficient collaboration in a cross functional team, consisting of Business Analysts, developers and testers
- 2. Visual test object location mechanism allows easy extension of existing SDT Test Framework
- 3. Adaptable to different software development processes, like Agile, V-Model or pure waterfall
- 4. Clear, readable test cases usable as test documentation, which is always up-to-date
- 5. Possible to use same test case for manual, semi-automated and automated test execution
- 6. Supports test-driven development (create tests before GUI exists)
- 7. Consistent approach to create test cases on an integration, system and acceptance level
- 8. Test cases can be written by non-technical and technical people
- 9. Dramatically decreases costs of maintenance
- 10. Low or even no trainings effort to use SDT Test Framework for assembling test cases (just knowledge about AUT is needed)

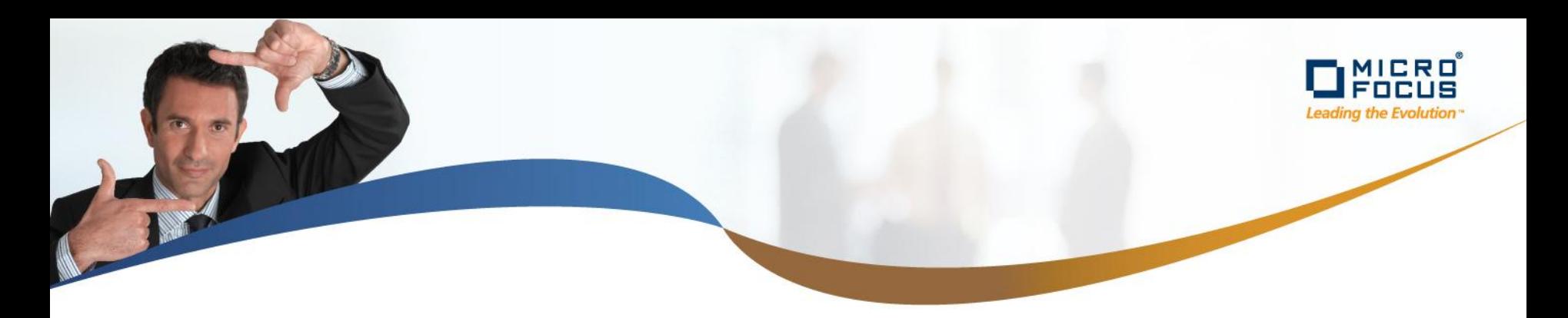

## **Pilot Project Results**

- Application Under Test
	- SilkCentral Test Manager (Test Management Suite)
	- Development effort spent for this product: > 50 person years
- SDT Framework
	- 370 Test objects
	- 3000 Test methods
	- ~90% of AUT functionality in SDT Test Framework defined
	- $-$  ~90% of all test objects implemented
	- Effort for Definition and implementation: 3 person months
- SDT Test suite
	- 103 test cases with code coverage of 53% running on 5 configuration (IE6, IE7, IE8, FF 3.0, FF3.5)

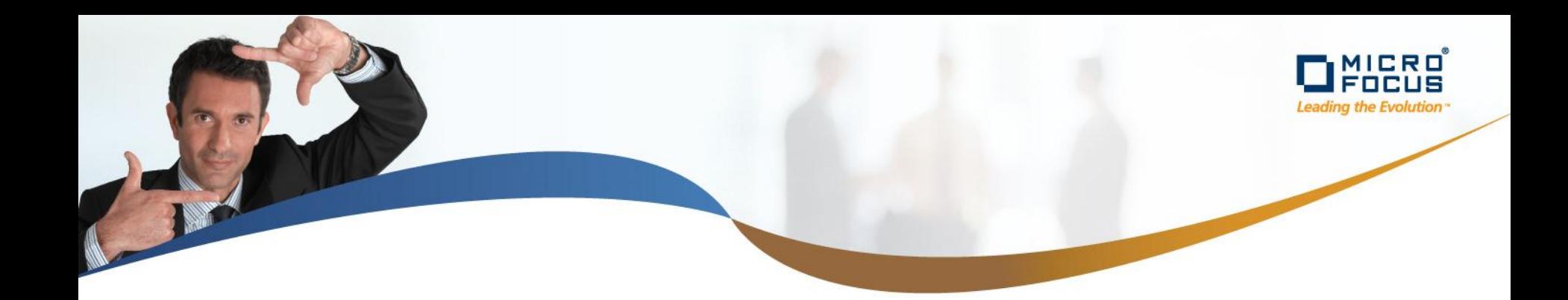

# Q & A